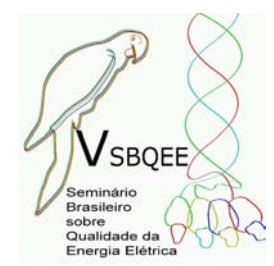

V SBQEE Seminário Brasileiro sobre Qualidade da Energia Elétrica 17 a 20 de Agosto de 2003 Aracaju – Sergipe – Brasil

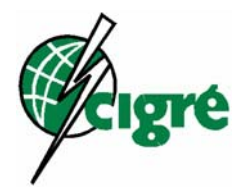

Código: AJU 03 175 Tópico: Modelagens e Simulações

## UM PROGRAMA PARA SIMULAÇÃO DE AFUNDAMENTOS MOMENTÂNEOS DE TENSÃO

CEPEL CEPEL CEPEL CHESF

Sérgio Porto Romero\* Daniel de Carvalho Schmidt Andrea M. Rei Luiz Carlos A. Fonseca<br>CEPEL CEPEL CEPEL CHESF

## RESUMO

Este artigo apresenta o programa **ANAQUALI** v2.0, desenvolvido pelo Cepel, para simulação de ocorrências de afundamento momentâneo de tensão ("Voltage Sag"). A metodologia implementada no **ANAQUALI** baseia-se na simulação de faltas deslizantes aplicadas ao longo das linhas e barramentos existentes dentro de uma área de influência pré-definida, e na monitoração das tensões (fase-neutro e/ou fasefase) na barra de interesse onde se deseja obter índices de qualidade.

# PALAVRAS-CHAVE

Afundamentos Momentâneos de Tensão, Qualidade de Tensão, Curto Circuito Deslizante.

# 1.0 - INTRODUÇÃO

Um afundamento momentâneo de tensão ("Voltage Sag") é uma redução de curta duração (cerca de 150ms) na magnitude da tensão em sistemas elétricos de potência. Apesar de serem fenômenos de curta duração, os "Voltage Sags" podem causar sérios problemas em uma grande variedade de equipamentos. Equipamentos para controle de processos, computadores e dispositivos de ajuste de velocidade são os mais prejudicados, devido a sua sensibilidade. A principal causa dos "Voltage Sags" é um aumento brusco de curta duração no valor da corrente elétrica em um ponto do sistema. As principais causas para este aumento são as faltas na rede,

podendo ser causadas também por partidas de motores e energização de transformadores [2]. A metodologia implementada no **ANAQUALI** [5] baseia-se na simulação de faltas deslizantes [1] e [3] aplicadas ao longo das linhas e barramentos existentes dentro de uma área de influência pré-

definida, e na monitoração das tensões (faseneutro e/ou fase-fase) na barra de interesse onde se deseja obter índices de qualidade.

Adicionalmente, o **ANAQUALI** permite a geração de gráficos de perfil de tensão na barra de interesse em função do deslizamento do curtocircuito nas linhas e a geração de diagramas fasoriais para visualização destas tensões faseneutro e fase-fase para todos os curtos-circuitos simulados.

São apresentados neste trabalho, resultados de um estudo real realizado no sistema da região nordeste do Brasil, próximo à cidade de Natal, utilizando o **ANAQUALI**.

# 2.0 - METODOLOGIA

A metodologia baseia-se na simulação de faltas deslizantes aplicadas ao longo das linhas e barramentos existentes dentro de uma área de influência pré-definida, e na monitoração das tensões (fase-neutro e/ou fase-fase) na barra de interesse onde se deseja obter índices de qualidade.

Assim, pode-se determinar em que "porções" da rede elétrica a ocorrência de faltas leva a afundamento de tensão na barra de interesse (área de vulnerabilidade). Para tal, é associado à cada ponto de curto-circuito intermediário um segmento do comprimento total da linha, cujo valor depende do número de pontos intermediários na linha.

A partir das freqüências de ocorrência de defeitos nos diversos pontos do sistema (dado de entrada do **ANAQUALI**), pode-se obter o número esperado dos diversos tipos de afundamento de tensão na barra de interesse.

O programa **ANAFAS** (análise de faltas) [4], executado em "background" a partir do **ANAQUALI**, simula todos os curtos-circuitos deslizantes necessários e fornece para o **ANAQUALI** as tensões na barra de interesse para todas as faltas simuladas. A eficiência computacional do **ANAFAS** garante a simulação de todos os curtos-circuitos necessários em um tempo razoável, mesmo para sistemas de grande porte.

# 3.0 - TIPOS DE AFUNDAMENTO

Os afundamentos de tensão observados na barra de interesse podem ser de diversos tipos: trifásicos, bifásicos ou monofásicos; com ou sem defasagem. Pode acontecer também de a menor tensão ser uma tensão entre fases (Tipo F), tipicamente entre as fases B e C.

O tipo de afundamento depende do tipo de curtocircuito aplicado e da existência de transformadores com ligação delta-estrela situados entre o ponto de curto e a barra de interesse. Por exemplo, um curto monofásico no lado estrela do transformador acarreta um afundamento de tensão bifásico (Tipo C ou E) no lado delta. Por isso é importante a correta modelagem dos transformadores delta-estrela no arquivo de dados da rede elétrica que é lido pelo **ANAFAS** a partir do **ANAQUALI**. Na referência [4] é feita uma descrição de como representar corretamente os transformadores delta-estrela nos dados da rede elétrica.

A figura 1 apresenta os diagramas fasoriais dos tipos de afundamento considerados pelo **ANAQUALI**.

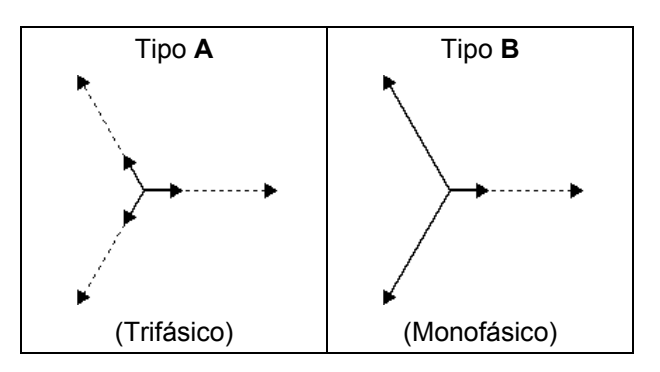

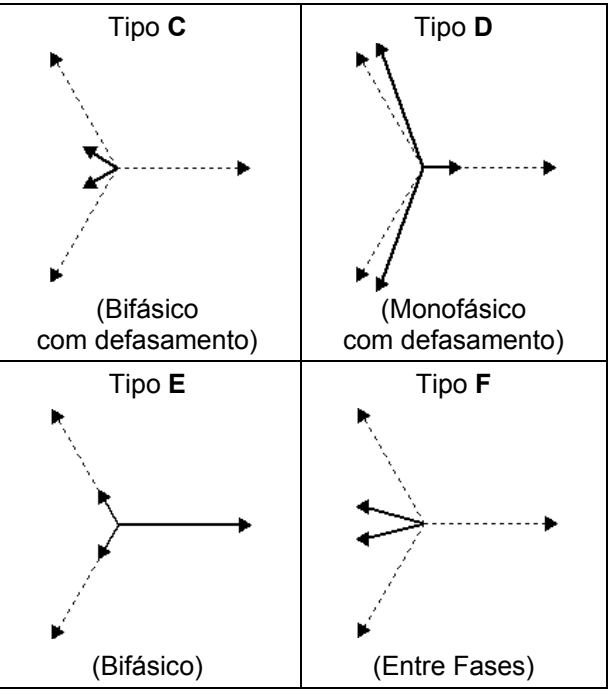

Figura 1 - Tipos de afundamento de tensão

Define-se no programa uma constante de tolerância para caracterizar-se um afundamento como sendo com defasamento.

### 4.0 - VERSÃO E CAPACIDADE DO PROGRAMA

A versão 2.0 do **ANAQUALI** (Dez/2002) pode ser executada em microcomputador PC 100 MHz com 32 Mb de RAM (recomendado), em ambiente Windows© 95/NT (ou superior). A capacidade de representação dos dados de rede elétrica é a do **ANAFAS**: 5000 barras; 10000 circuitos (5000 trafos, 2000 geradores); 2000 mútuas (até 1000 grupos, até 30 linhas por grupo).

### 5.0 - MODELOS DE DADOS ELÉTRICOS

A modelagem da rede elétrica é a do **ANAFAS**, na qual pode-se destacar:

- tensão pré-falta nas barras:
- defasamentos em trafos delta-Y.

### 6.0 - ENTRADA DE DADOS

Os dados que descrevem a rede elétrica são fornecidos para o **ANAQUALI** via arquivo texto no padrão **PECO/ANAFAS** [4]. Para utilização deste, basta adicionar os valores dos comprimentos das linhas pertencentes à área de influência.

Os dados estatísticos, contendo as freqüências de ocorrência de defeitos nas linhas e barras (individualmente e/ou por nível de tensão), são fornecidos para o **ANAQUALI** através de telas específicas, sendo armazenados em um banco de dados.

Os resultados gerados pelo **ANAFAS** (tensões na barra de interesse para todas as faltas simuladas) são fornecidos para o **ANAQUALI** e convertidos para um banco de dados, de modo que possam ser utilizados na determinação das áreas de vulnerabilidade.

### 7.0 - UTILIZAÇÃO DO ANAQUALI

#### 7.1 Execução do ANAFAS

O **ANAQUALI** comanda a execução em "background" do **ANAFAS**. Para tal, devem ser informados o nome do arquivo contendo os dados da rede elétrica, a barra de interesse, as áreas elétricas e níveis de tensão que compõem a área de influência (onde serão simulados os curtoscircuitos), os tipos de defeito (FT, FF, FFT, FFF) a simular, o intervalo percentual para o deslizamento das faltas, e o nome do arquivo de saída onde serão gravados os resultados. A figura 2 apresenta a caixa de diálogo que comanda a execução do **ANAFAS**.

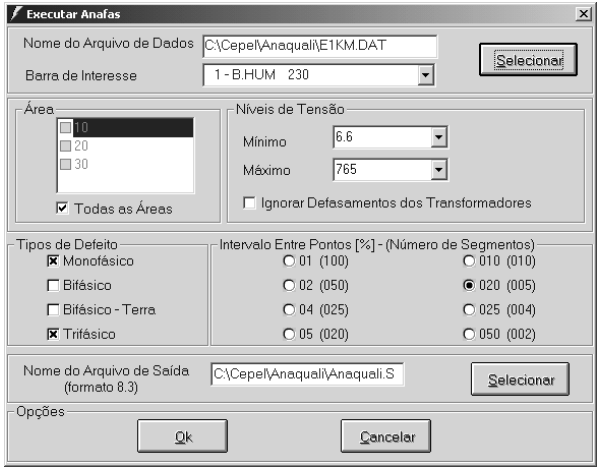

Figura 2 - Execução do **ANAFAS**

### 7.2 Dados Estatísticos

Os dados estatísticos, contendo as freqüências de ocorrência de defeitos nas linhas e barras da área de influência (individualmente e/ou por nível de tensão), são fornecidos para o **ANAQUALI** através de telas específicas, sendo armazenados no banco de dados juntamente com os resultados gerados pelo **ANAFAS**. O **ANAQUALI** permite a importação de dados estatísticos que já tenham sido armazenados em um outro banco de dados.

Os valores das freqüências de ocorrência de defeitos são obtidos a partir do respectivo número verificado de ocorrências dividido pelo tempo de coleta de registros. A figura 3 apresenta a caixa de diálogo de entrada de dados estatísticos de modo individual, enquanto a figura 4 mostra a entrada de dados por nível de tensão.

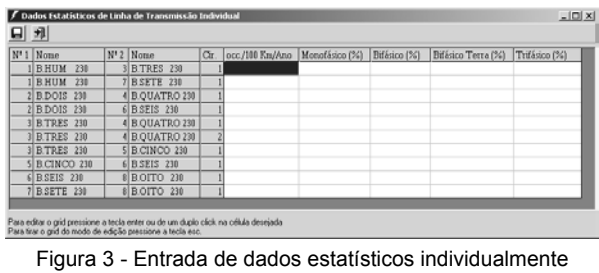

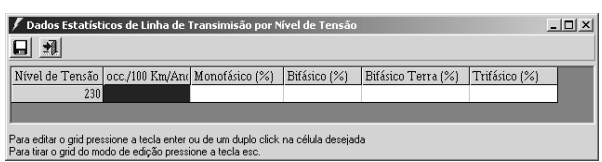

Figura 4 - Entrada de dados estatísticos de por nível de tensão

### 7.3 Área de Vulnerabilidade

Para se efetuar o cálculo de uma área de vulnerabilidade deve-se selecionar alguns parâmetros que serão considerados na sua montagem: os tipos de defeito (por "default" são considerados todos os tipos simulados pelo **ANAFAS**); as áreas elétricas e níveis de tensão (por "default" são considerados todas(os) existentes na área de influência); o tipo de tensão mínima na barra de interesse para caracterizar que houve afundamento (fase-neutro, fase-fase ou ambas); o critério de ordenação para o relatório da área de vulnerabilidade; o limite de tensão abaixo do qual caracteriza-se o afundamento de tensão; tolerância para defasamento definida como o ângulo mínimo de defasagem das tensões das fases B e C para classificação dos afundamentos como "com defasamento"; e localização, que define que pontos de simulação de curto-circuito serão utilizados na formação da área de vulnerabilidade.

A caixa de diálogo de configurações para a análise da área de vulnerabilidade é mostrada na figura 5.

| $\vert x \vert$<br>Análise de Área de Vulnerabilidade                                              |                                                                                                    |                                                                                  |  |  |  |
|----------------------------------------------------------------------------------------------------|----------------------------------------------------------------------------------------------------|----------------------------------------------------------------------------------|--|--|--|
| and zim f                                                                                          |                                                                                                    |                                                                                  |  |  |  |
|                                                                                                    | Barra de Interesse: 1-B.HUM<br>230                                                                                                    |                                                                                  |  |  |  |
| Tipos de Defeito<br>Monofásico<br>Bifásico<br>⊽<br>$\nabla$ Bifásico - Terra<br>$\nabla$ Trifásico | Níveis de Tensão<br>Tensão Mínima:<br>C Fase - Neutro<br>Mínimo<br>230<br>C Entre Fases<br>230<br>Máximo<br>$G$ Todas<br>0.90<br>[pu]<br>Limite de Tensão<br>130.0<br>Tolerância para o Defasamento<br>Graus | Ordenação<br>C Original<br>Tipo de<br>Afundamento<br>Area<br>10<br>20<br>30<br>П |  |  |  |
| Localização<br>Somente Barras<br>C Todas as Barras e Segmentos                                     | $25.0$ %<br>C Segmentos até                                                                                                    | Todas as<br>ᢑ<br>Areas                                                           |  |  |  |

Figura 5 - Análise da área de vulnerabilidade

O relatório contendo a descrição de todas as barras e trechos de linhas que compõem a área de vulnerabilidade pode ser consultado, impresso ou exportado para outros aplicativos Windows©.

A figura 6 mostra o relatório da área de vulnerabilidade.

|                          |                   |                              |                          | <b>ÁREA DE VULNERABILIDADE RABRA DE INTERESSE: L'AJRIM 230</b> |                          |                          |                         |                                     |                           |                          |              |                    |                      |
|--------------------------|-------------------|------------------------------|--------------------------|----------------------------------------------------------------|--------------------------|--------------------------|-------------------------|-------------------------------------|---------------------------|--------------------------|--------------|--------------------|----------------------|
|                          |                   |                              |                          |                                                                |                          |                          |                         |                                     |                           |                          |              |                    |                      |
|                          |                   |                              |                          |                                                                |                          |                          | Territo Limite - 090    | Futuring to your Enforcement - 2010 |                           |                          |              | <b>SHAME</b>       |                      |
|                          |                   |                              |                          |                                                                |                          |                          |                         |                                     |                           |                          |              |                    |                      |
| TIPS<br>モカ               | TIP6<br>L+c.      | <b>AREA</b>                  | 51.5                     | <b><i>BUMES</i></b>                                            | TER.<br><b>SAUL</b>      | $B_1$ 2                  | <b>PIME!</b>            | TER.<br><b>SA 0 3</b>               | $\mathbf{F}_{1}$<br>leme. | $2 - 1$<br>de's          | 0.6M<br>seo. | TIP4<br>APRS.      | TEMLS<br>MINIMA      |
|                          |                   |                              |                          |                                                                |                          |                          |                         |                                     |                           |                          | <b>TM</b>    |                    | 72.77                |
| $\overline{ }$           | <b>Boulder</b>    | $\overline{1}$               | ٠                        | <b>B.BUM EM</b>                                                | <b>FAM</b>               |                          |                         |                                     |                           |                          |              | <b>BOW</b>         | 1,000                |
| $\overline{\phantom{a}}$ | 30.334            | $\mathbf{u}$                 | ٠                        | 3.3730 Zip                                                     | <b>DAM</b>               |                          |                         |                                     |                           |                          |              | A-CIR              | 6,804                |
| $\pi$<br>$\overline{m}$  | Litera.<br>LOCKA. | $\mathbf{r}$<br>$\mathbf{u}$ | ×.<br>×                  | <b>BUSINE ZIP</b><br><b>BOTH IN</b>                            | <b>CAM</b><br><b>DAM</b> | $\mathbf{u}$<br>×        | a more cia-<br>a may no | rw.<br>m                            | ×<br>×                    | $\sim$<br>$\overline{a}$ | DH<br>27.44  | <b>BOR</b><br>A.CR | 5.476<br><b>BACT</b> |
| $\mathbf{r}$             | LOCKA.            | $\overline{a}$               | ×.                       | <b>BUTTE</b> 2H                                                | DAM                      | $\lambda$                | amar pe                 | <b>DH</b>                           | $\mathbbm{1}$             | $\blacksquare$           | D'At         | B(3P)              | <b>KLIM</b>          |
| $\overline{a}$           | Literatur.        | $\mathbf{r}$                 | ٠                        | <b>B-MTM ZM</b>                                                | <b>PA ME</b>             | ×                        | <b>BREEF FIA</b>        | $F_{20}$                            | $\mathbf{r}$              | $\mathbf{a}$             | <b>HTM</b>   | A.CAS              | 8.534                |
| ×                        | LOOKA.            | $\mathbf{u}$                 | ٠                        | <b>S.BUM In</b>                                                | 234.446                  | $\mathbb{R}$             | <b>BOOK ON</b>          | $\Gamma$ in                         | $\sim$                    | $\overline{\phantom{a}}$ | 27.44        | <b>BOD</b>         | 4,220                |
| $\overline{a}$           | LIMBA.            | $\overline{\phantom{a}}$     | ×                        | <b>B.9700 CM</b>                                               | <b>DAM</b>               | $\overline{\phantom{a}}$ | arage co-               | zw                                  | ×                         | ٠                        | 23.86        | A-DR               | 4,170                |
| $\overline{ }$           | Literatu.         | $\mathbf{r}$                 | ٠                        | 9.87M 2H                                                       | <b>DAM</b>               |                          | <b>Bridge civil</b>     | TH.                                 | ٠                         | ۰                        | <b>DSM</b>   | <b>BOW</b>         | 6,244                |
| $\overline{a}$           | Listen.           | $\mathbf{r}$                 | ٠                        | <b>A MTM TH</b>                                                | <b>DAM</b>               | ×                        | <b>BUREAU COR</b>       | X                                   | $\mathbbm{1}$             | ٠                        | <b>JOAN</b>  | 人口的                | 4,188                |
| m.                       | <b>BARA</b>       | $\mathbf{u}$                 | $\mathbf{r}_i$           | <b>BENNY DA</b>                                                | <b>DAM</b>               |                          |                         |                                     |                           |                          |              | 3.08               | 6,206                |
| $\overline{a}$           | <b>Ballis</b>     | ×                            | ٠                        | <b>BENEV CH</b>                                                | <b>DAM</b>               |                          |                         |                                     |                           |                          |              | A-DB               | 6.253                |
| ×                        | LOCKA.            | ×                            | ×.                       | \$300 00                                                       | DAM                      | у.                       | 3,000, 04               | zu-                                 | $\mathbbm{1}$             | $\mathbf{r}$             | DH           | 3:379              | 4.113                |
| $\overline{ }$           | LOOKA.            | ×                            | ٠.                       | <b>SAFFAT CH</b>                                               | <b>DAM</b>               | ٠                        | 3,000 04                | $x_{\text{H}}$                      | ×                         | $\sim$                   | 25.84        | A.CAS              | <b>KNR</b>           |
| ×                        | Lisms.            | ×                            | ٠                        | <b>B.MINE CM</b>                                               | <b>FAM</b>               | ,                        | <b>3.0018 214</b>       | $\mathbf{f}$                        | ×                         | m                        | <b>IDA6</b>  | <b>BOW</b>         | 4,244                |
| $\overline{a}$           | LOCKS.            | $\lambda$                    | ٠                        | <b>SERVICE CALL</b>                                            | <b>DAM</b>               | ×                        | 3,000 04                | TH.                                 | ٠                         | $\bullet$                | 25.86        | 6.089              | 8.38.5               |
| n                        | Lister.           | ×                            | ٠                        | <b>ABOM Zer</b>                                                | <b>DAM</b>               | $\mathbf{r}$             | 3,000 24                | 4 <sub>m</sub>                      | ٠                         | $\sim$                   | 27.44        | 8.08               | 4,2%                 |
| $\overline{m}$           | LINKA.            | ×                            | ×.                       | <b>BATH JH</b>                                                 | <b>DAM</b>               | $\mathbf{r}$             | 3,000, 24               | <b>DR</b>                           | ×                         | $\alpha$                 | <b>DM</b>    | A.CIR              | 43.97                |
| $\mathbf{r}$             | LOCKA.            | ×                            | ×.                       | \$300 00                                                       | DAM                      | ٠                        | 3,000 04                | £H                                  | ×                         | ٠                        | D'At         | 2 <sup>o</sup>     | 4,324                |
| $\overline{a}$           | LOOKS.            | $\overline{a}$               | ×                        | <b>B-8000 CM</b>                                               | <b>CAM</b>               | ٠                        | 3,000, 04               | zu                                  | ×                         | ٠                        | DH           | A-DR               | 6,244                |
| $\mathbf{r}$             | <b>SKARK</b>      | ×                            | $\overline{\phantom{a}}$ | 3,000 04                                                       | DOM:                     |                          |                         |                                     |                           |                          |              | both.              | stat                 |
| $\overline{\phantom{a}}$ | <b>Boulder</b>    | ×                            | $\alpha$                 | <b>KATHE ON</b>                                                | <b>EAM</b>               |                          |                         |                                     |                           |                          |              | 608                | 4,2%                 |
| n                        | <b>Jalia</b>      | $\overline{\phantom{a}}$     | $\mathbb{R}$             | <b>BECKE IN</b>                                                | <b>ZAM</b>               |                          |                         |                                     |                           |                          |              | 3-SPI              | 4.178                |

Figura 6 - Relatório da área de vulnerabilidade

A visualização gráfica das áreas de vulnerabilidade (de 0.1 p.u. até o limite de tensão especificado, em intervalos de 0.1 p.u.) em termos da quilometragem total dos trechos de linhas que as compõem pode ser desagregada por: tipo de afundamento; área elétrica; nível de tensão; tipo de defeito, como é mostrado nas figuras 7, 8, 9 e 10.

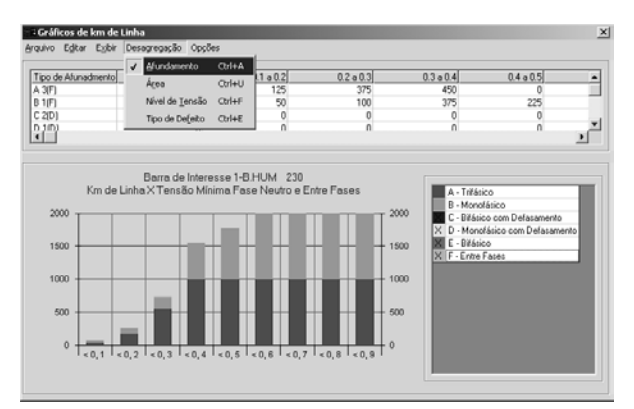

Figura 7 - Gráfico das áreas de vulnerabilidade (desagregação por afundamento)

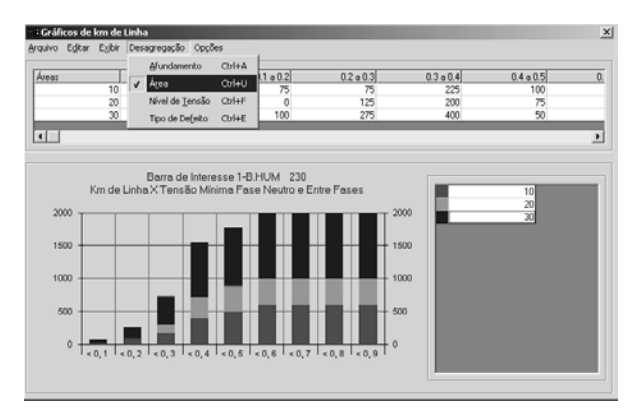

Figura 8 - Gráfico das áreas de vulnerabilidade (desagregação por área)

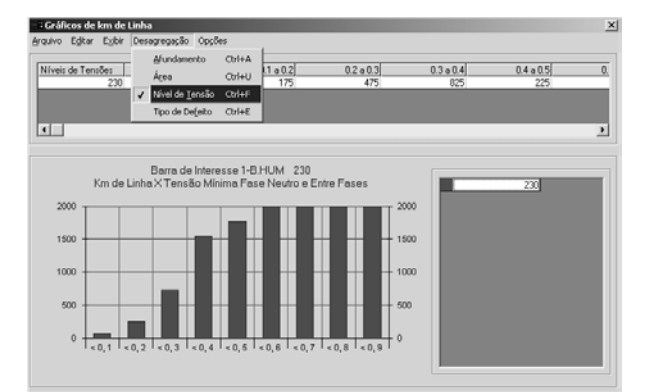

Figura 9 - Gráfico das áreas de vulnerabilidade (desagregação por nível de tensão)

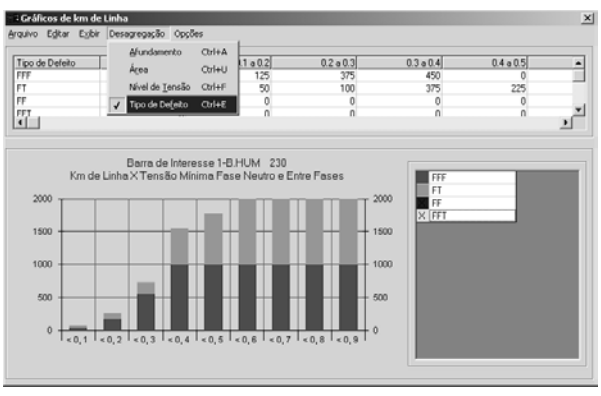

Figura 10 - Gráfico das áreas de vulnerabilidade (desagregação por tipo de defeito)

A desagregação da representação gráfica de cada área de vulnerabilidade pode ser detalhada em forma de "pie-chart" com os valores numéricos de cada componente, como mostrado na figura 11.

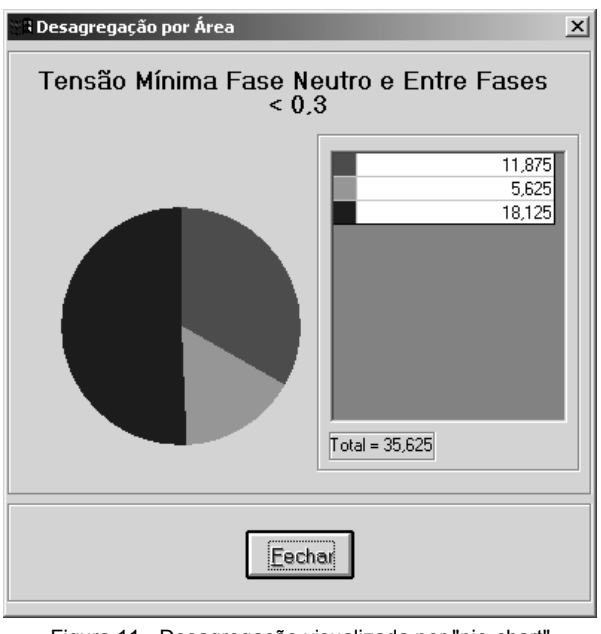

Figura 11 - Desagregação visualizada por "pie-chart"

A visualização gráfica das áreas de vulnerabilidade pode também ser feita em termos do número total de barras que as compõem. Esta visualização pode ser desagregada pelos mesmos critérios que a de quilometragem de trechos de linha. A figura 12 mostra este tipo de gráfico.

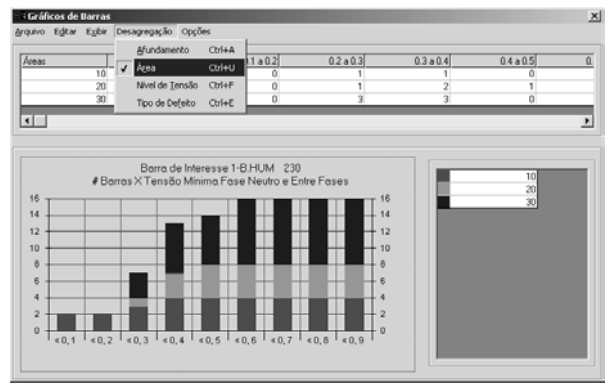

Figura 12 - Gráfico do número total de barras

#### 7.4 Gráficos de Ocorrências

A partir da composição das áreas de vulnerabilidade com os dados estatísticos das freqüências de ocorrência de defeitos nas linhas e barras, o **ANAQUALI** gera gráficos de valor esperado do número de ocorrências de afundamento de tensão (de 0.1 p.u. até o limite de tensão especificado, em intervalos de 0.1 p.u.), a figura 13 mostra o gráfico do numero esperado de ocorrências.

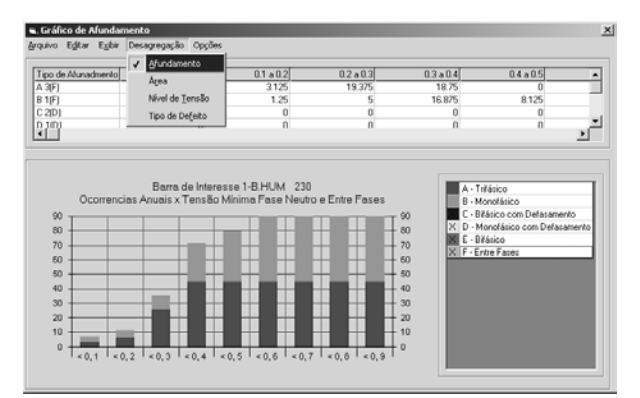

Figura 13 - Gráfico do número esperado de ocorrências

#### 7.5 Características Adicionais

O programa possui outras facilidades de processamento como:

- telas de ajuda ("help") em formato html compilado;
- geração de gráficos de perfil de tensão na barra de interesse em função do deslizamento de curto-circuito em uma linha (figura 14);
- geração de diagrama fasorial para visualização das tensões fase-neutro e

### fase-fase durante um determinado curtocircuito simulado (figura 15).

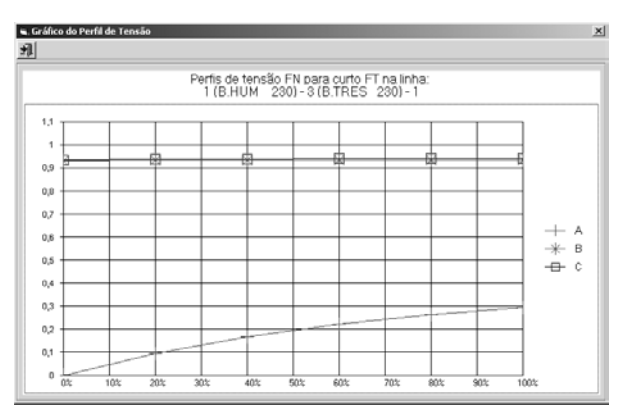

Figura 14 - Gráfico do perfil de tensão na barra de interesse

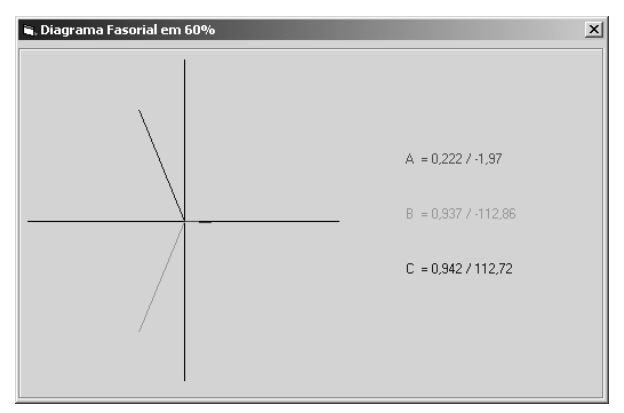

Figura 15 - Diagrama fasorial da tensão na barra de interesse

## 8.0 - CASO EXEMPLO

Para ilustrar a utilização do **ANAQUALI** em um caso real, foi utilizado um caso relativo ao sistema da região Nordeste do Brasil, próximo a cidade de Natal [6]. Os testes foram feitos em uma barra de 13.8kV da COTENE (barra de interesse), que é suprida pela subestação Igapó da COSERN

Foram considerados curtos-circuitos monofásicos e trifásicos nas linhas de transmissão de 230kV dos subsistemas Norte e Leste da CHESF (área de influência) visando encontrar a porção deste sistema que levaria a afundamentos de tensão na barra de interesse (área de vulnerabilidade).

Os curtos-circuitos foram aplicados em cada linha destes subsistemas a cada 1% de seu comprimento, sendo registrado o nível de afundamento de tensão na barra de 13.8kV da COTENE.

Para este sistema, as freqüências de falha para cada 100km de linha em um ano bem como sua distribuição entre ocorrências trifásicas e monofásicas para cada nível de tensão são mostradas na tabela 1.

Tabela 1 - Freqüências de falha e sua distribuição

| Nível<br>de<br>Tensão | Tipo de curto-circuito | Freqüência |                           |  |  |
|-----------------------|------------------------|------------|---------------------------|--|--|
|                       | Trifásico              | Monofásico | de falha por<br>100km por |  |  |
|                       |                        |            | ano                       |  |  |
| 500kV                 | 10%                    | 90%        | 0.93                      |  |  |
| 230kV                 | 15%                    | 85%        | 0.97                      |  |  |
| <b>138Kv</b>          | 25%                    | 75%        | 4.39                      |  |  |
| 69kV                  | 30%                    | 70%        | 15                        |  |  |
| 13.8kV                | 40%                    | 60%        | 205                       |  |  |

Considerando valores de afundamento menores ou iguais a 80% da tensão nominal, foram obtidas áreas de vulnerabilidade, para curtos-circuitos trifásicos e monofásicos com extensão de 2622 km e 1821 km respectivamente. A figura 16 ilustra estes resultados.

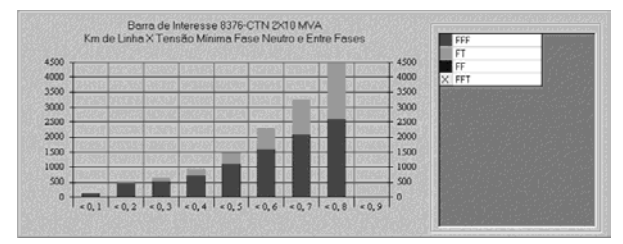

Figura 16 - Extensão das áreas de vulnerabilidade

Considerando os dados de freqüência de falha da tabela 1, foram obtidos os seguintes valores para o número esperado de ocorrências anuais de afundamento na barra de interesse: 3,78 ocorrências devidas a curtos-circuitos trifásicos e 15,05 ocorrências devidas a curtos-circuitos monofásicos, totalizando 18,83 ocorrências anuais de afundamento de tensão menores ou iguais a 80% da tensão nominal. A figura 17 ilustra estes resultados.

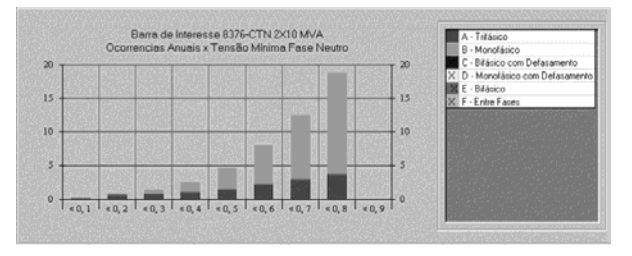

Figura 17 - Número esperado de ocorrências

## 9.0 - FUTUROS DESENVOLVIMENTOS

Em versões futuras do **ANAQUALI**, será modelada a curva de sensibilidade da carga ligada na barra de interesse, o que permitirá uma melhor avaliação do real impacto causado pelos afundamentos momentâneos nesta barra.

Outra melhoria no programa se refere à consideração dos tempos de atuação da proteção nas diferentes linhas da área de influência, o que permitirá reconhecer afundamentos momentâneos cuja duração possa ser "suportada" pela carga na barra de interesse. A dificuldade neste caso é a obtenção dos tempos de atuação em função do ponto do curto-circuito, pois este varia com o valor das correntes de curto nas extremidades da linha e com a curva de resposta dos respectivos relés, o que acarreta um aumento significativo no volume de dados a ser processado pelo programa.

#### 10.0 - CONCLUSÕES

Este artigo apresenta o programa **ANAQUALI** v2.0, desenvolvido pelo Cepel, para simulação de ocorrências de afundamento momentâneo de tensão.

Este programa agiliza o trabalho de levantamento de áreas de vulnerabilidade e de estimativa de número de ocorrências de afundamento de tensão. Estes trabalhos, quando realizados apenas com o auxílio de um programa para cálculo de curtos-circuitos, requerem um dispêndio excessivo de tempo em cálculos manuais.

Utilizando o **ANAQUALI**, o único trabalho adicional é a introdução, no deck de dados de curto-circuito, dos valores dos comprimentos das linhas pertencentes à área de influência desejada.

### 11.0 - REFERÊNCIAS BIBLIOGRÁFICAS

- [1] P.B. Steciuk and J. R. Redmon, "*Votage Sag Analysis Peaks Customer Service*", *IEEE Computer Applications in Power*, pp. 48-51, October 1996.
- [2] M. H. J. Bollen, "*Voltage Sags in Three-Phase Systems*", *IEEE Power Engineering Review*, pp. 8- 15, September 2001.
- [3] J. C. Hill, I. P. Hu, J. H. Fenn, "*Eliminação de "sags" em uma planta industrial induzidos por faltas na rede*", *Ge Power Engineering Department and Bangor Hydroelectric Company*, Junho de 1998.
- [4] CEPEL, "ANAFAS v3.0 Manual do Usuário", Relatório Técnico CEPEL nº DPP/PEL 037/99, Janeiro de 1999.
- [5] CEPEL, "ANAQUALI v2.0 Manual do Usuário", Relatório Técnico CEPEL nº DPD/POL 11958/03, Março de 2003.
- [6] A. C. Machado, L. C. A. Fonseca and V. S. Andrade, "*Quality in an Industry Supplied by a Long Radial Transmission System*", VIII SEPOPE, Brasília, Maio de 2000.